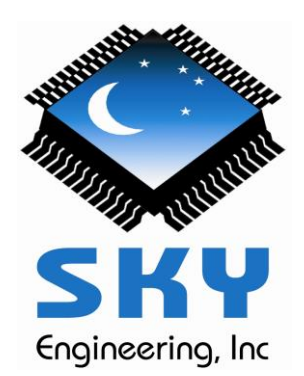

# Running the Boot-Flasher on Mac OSX

This solution uses a program called CrossOver from CodeWeavers, Inc.

**Prerequisite**: Your Mac must have an Intel processor, it will not work with the older Power PC processor.

The basic steps are as follows:

- Go to CodeWeavers Sky Commander page <https://www.codeweavers.com/compatibility/crossover/sky-commander>
- Click on 'INSTALL FREE' and follow instructions for installing CrossOver on your Mac. This is a free 14 day trial version.
- Next on the same page, click on 'INSTALL NOW'. This will install the Sky Commander Boot-Flasher *and* the Microsoft .NET Framework 4.0, both under CrossOver. See details below about completing this step.
- Lastly associate the Virtual COM Port on your Mac (USB to serial adapter cable) with the Boot-Flasher program by creating a link file. See details below.

**Installation Details** – When installing the Boot-Flasher and .NET Framework, a 'bottle' will be created. The word bottle refers to a Windows like environment that is created within CrossOver. Crossover assigns the name '**Sky Commander**' to the bottle. Simply follow instructions for the installation.

**Creating the Link File** – In order for the Boot-Flasher to use the USB to Serial adapter, a symbolic link file must be created. The first step is to find the name of the USB to Serial device.

**Note:** if you don't already have a working USB to Serial adapter, see the section below "Selecting a USB to Serial Adapter" before proceeding.

Open a Terminal window by going to the Applications/Utilities folder and clicking on the

**Terminal** program icon --- .

**Note**: In the steps below you will enter commands (shown in bold blue). It is critical these commands be entered exactly as shown, except for making certain changes as explained. To make this easier, you may copy the commands from this document and paste them into the Terminal window.

**Tip**: Even though you can display this PDF file in your Web Browser, don't try to copy text from it. It will not paste properly. Instead, download this file to your computer and open it with *Adobe Acrobat Reader*, then the text you copy will paste properly into the Terminal window.

Whitespaces (spacebar on your keyboard) appearing between characters in the commands may not be obvious, but they are important, so be careful.

End each command with the [Enter] key,  $\overline{\phantom{a}}$  on your keyboard to run it.

# *Make sure the USB to Serial adapter is plugged in.*

In the Terminal window run the command -

#### **cd /dev**

Next run the command –

# **ls | grep -i usb**

The pipe symbol '|' is on the same key as '\' but you use the [Shift] key to type it, i.e. [Shift]+\

You may see several lines returned, but the one you are looking for has a name starting with '**cu.**', something like this –

**cu.usbserial-AH01BGIF** (example only).

You may also see a similar name starting with 'tty.' Don't use that one. Write the name down exactly as it is displayed. If you have trouble identifying the name, rerun the command with and without the adapter plugged in to see the difference.

Next run the command –

# **cd ~/Library/Application\ Support/CrossOver/Bottles/Sky\ Commander/dosdevices**

**Note**: the backslash character '\' (highlighted in red) is to 'escape' the whitespace that follows it. Normally a whitespace in a command acts as a delimiter, but in this case it's part of a folder name, '**Application Support**' or '**Sky Commander**', so the whitespace has to be 'escaped'.

Next, with the USB to Serial adapter plugged in, run the following command, but substitute the device name you wrote down in place of 'cu.usbserial-AH01BGIF'.

# **ln –s /dev/cu.usbserial-AH01BGIF com1**

This creates the symbolic link file named '**com1**'. com1 will be the name you use when running the Boot-Flasher. You may now exit the Terminal program.

**Running the Boot-Flasher** – As stated earlier, the Boot-Flasher is launched from within CrossOver. Start CrossOver, select the bottle named 'Sky Commander' then double click the Boot-Flasher icon to launch it. Watch the You-Tube video, or view the slides on skyeng.com website to see a demonstration of the Boot-Flasher.

**Important Note:** When running on the Mac the pulldown list showing available COM Ports will be empty. You must enter the name 'com1' which is the name of the link you created. Click on the COM Port selection window and type over the existing text (don't type the quote marks).

**Selecting a USB to Serial Adapter** – In a true Windows environment, almost any USB to Serial adapter will be recognized and can be used. However the Mac environment is more difficult and you may be required to locate and manually install a driver yourself. Fortunately, beginning with OSX 10.9 the Mac operating system embeds a driver for certain FTDI (Future Technologies Devices International) based adapter cables.

# <http://www.ftdichip.com/Products/Cables/USBRS232.htm>

It is Strongly Recommended that you purchase a cable with the FTDI UC232R chipset. Please see the following link for that –

# [https://www.digikey.com/product-detail/en/ftdi-future-technology-devices-international](https://www.digikey.com/product-detail/en/ftdi-future-technology-devices-international-ltd/UC232R-10/768-1014-ND/1836392)[ltd/UC232R-10/768-1014-ND/1836392](https://www.digikey.com/product-detail/en/ftdi-future-technology-devices-international-ltd/UC232R-10/768-1014-ND/1836392)

**Note:** There is also a cost reduced version of the cable, referred to as ChiPi-X10. Even though it works great in Windows, it's driver is apparently not included in OSX. Since you have the choice of which cable to purchase, get the UC232R version (above) and avoid having to install a driver. It is only about \$3.00 more.

**CrossOver License** – The FREE version of CrossOver will expire 14 days after it is installed. A licensed version is available for as low as \$39.95 (without support or upgrades).

See<https://www.codeweavers.com/store/pricing> for details.

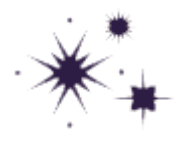